https://www.100test.com/kao\_ti2020/259/2021\_2022\_WindowsVis  $_1$  c100 $_2$ 259094.htm

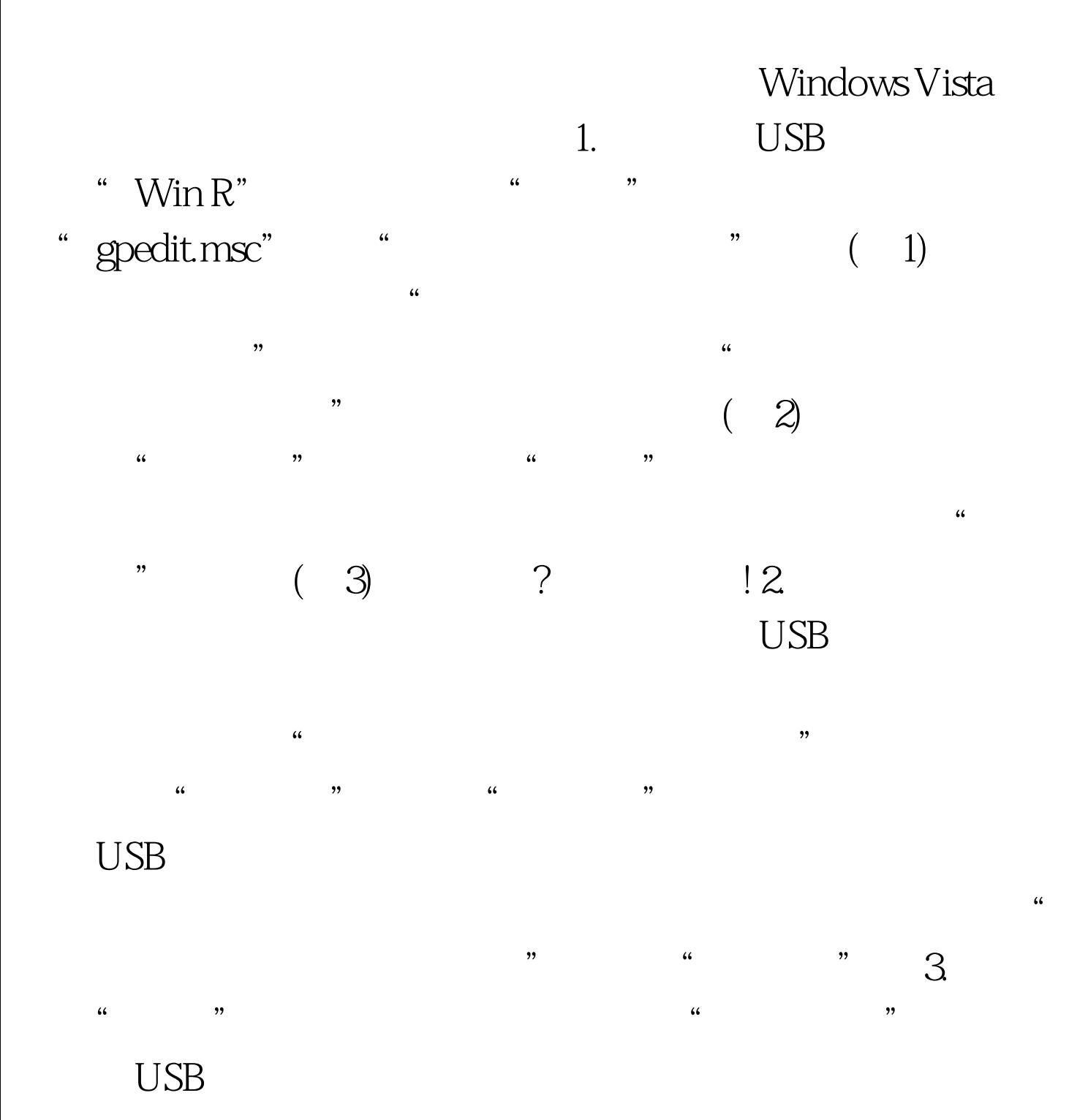

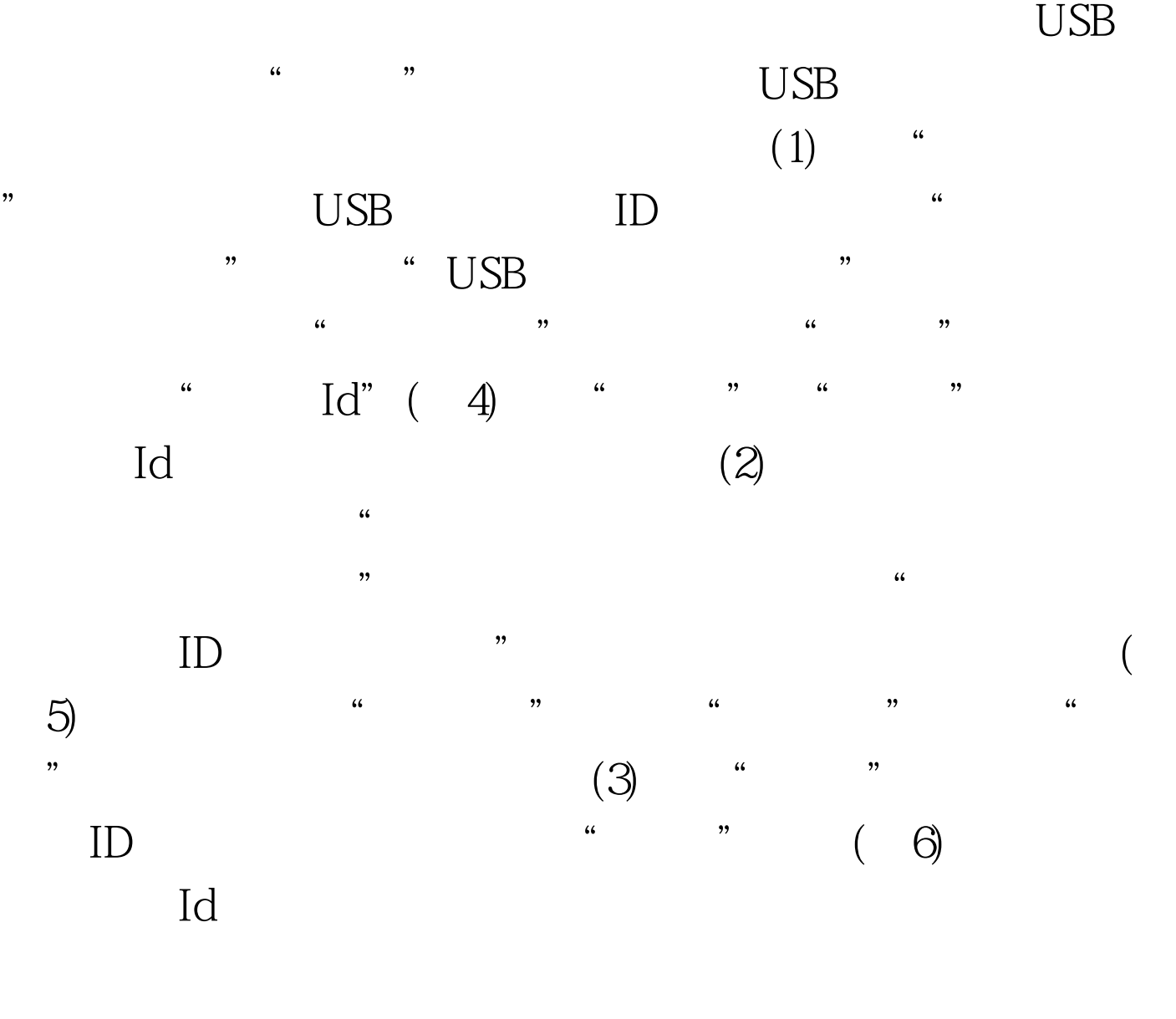

## ID USB

 $\overline{R}$ , and  $\overline{R}$  , and  $\overline{R}$  , and  $\overline{R}$  , and  $\overline{R}$  , and  $\overline{R}$  , and  $\overline{R}$  , and  $\overline{R}$  , and  $\overline{R}$  , and  $\overline{R}$  , and  $\overline{R}$  , and  $\overline{R}$  , and  $\overline{R}$  , and  $\overline{R}$  , and  $\overline{R}$  , a 扫描之后却会提示"安装被策略禁止"(图7),有这方面需要

 $\frac{1}{\sqrt{2\pi}}$  $\overline{z}$ →  $\overline{z}$ 

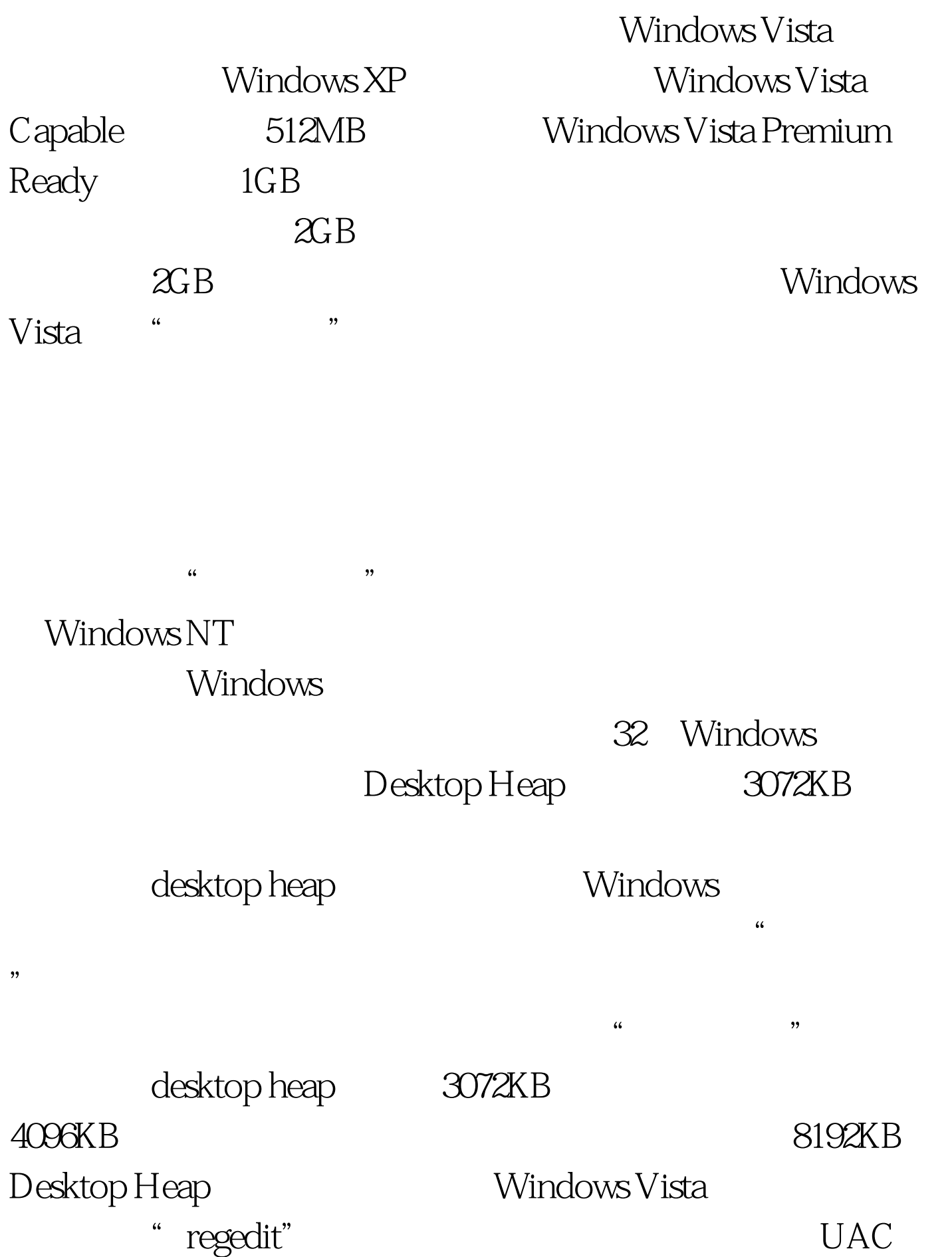

 $\mathcal{L}$ 

## HKEY\_LOCAL\_MACHINE SYSTEM CurrentControlSet Control Session Manager SubSystems 4. 名为"Windows"的注册表项,双击; 5. 该注册表项的值是

" SharedSection= $1024,3072,512$ "  $*3072$ " " 4096" ( ) Windows Vista  $\frac{1}{2}$ ,  $\frac{1}{2}$ ,

100Test www.100test.com